# **Manual del alumno Uso de la Plataforma online**

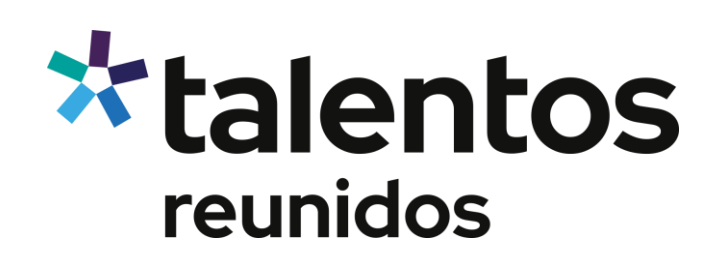

# Índice

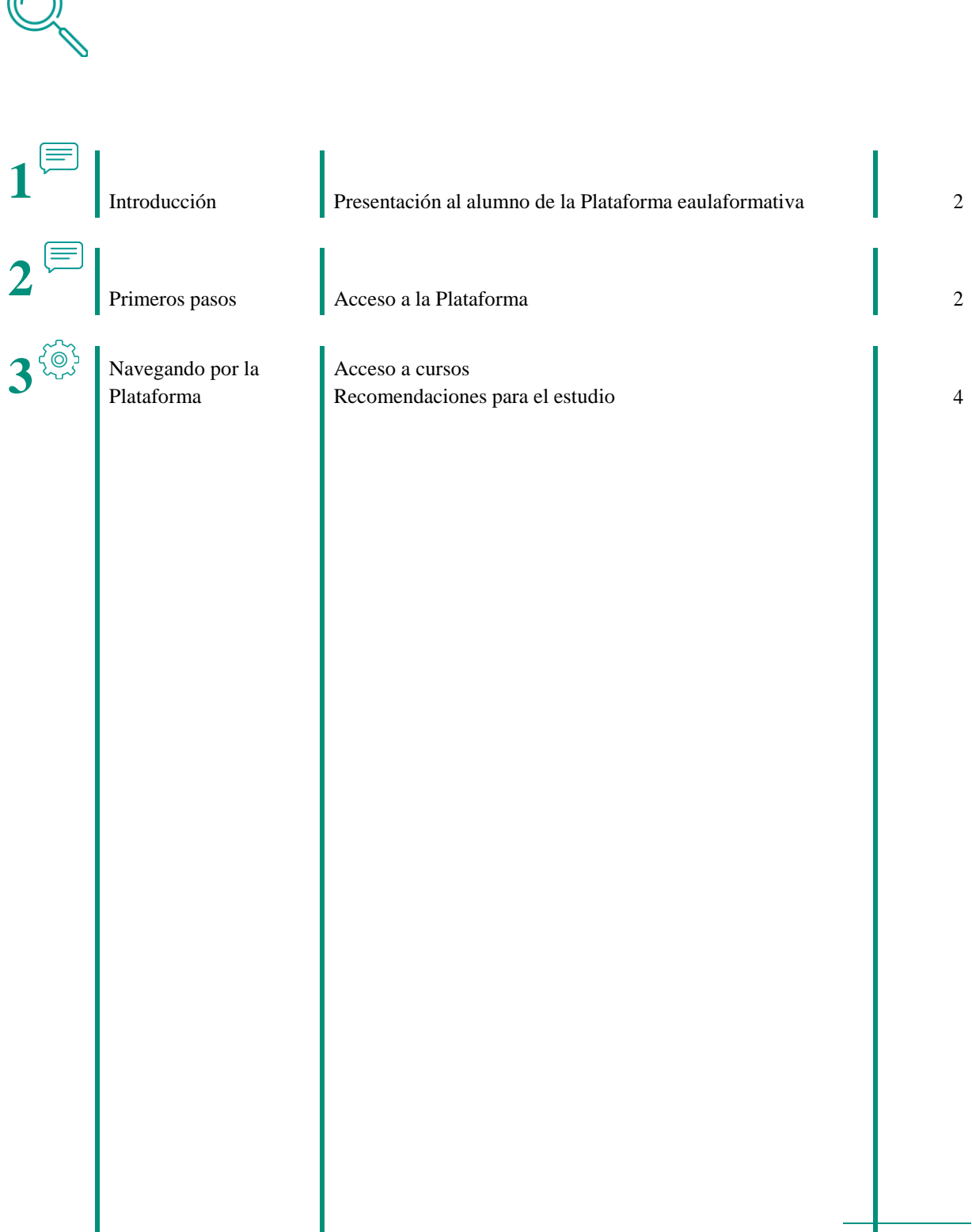

## Introducción

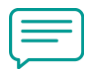

## **1.1 Introducción**

La plataforma del aula formativa es la **plataforma de formación eLearning de Talentos Reunidos**.

En ella encontrarás los cursos en modalidad eLearning, que te permiten acceder desde cualquier lugar y en cualquier momento a tu formación. Por lo tanto, se adapta a tu propio ritmo de aprendizaje, al tratarse de una formación disponible las 24 horas del día.

A continuación, te explicamos cómo acceder a tu formación online.

## Primeros pasos

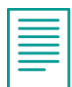

## **2.1 Primeros pasos**

#### **Acceso a la plataforma**

Para acceder a la plataforma de Talentos Reunidos tienes que hacerlo desde un navegador web (GoogleChrome, Firefox, Internet Explorer, Mozilla, Safari…). Por lo tanto, necesitas un equipo con conexión a internet.

Puedes acceder también desde un dispositivo móvil (tablet, por ejemplo), aunque se aconseja que, por motivos de ergonomía, no lo hagas desde un smartphone.

Para acceder a la plataforma, debes escribir en la barra de dirección de internet la dirección web siguiente:

#### <https://talentosreunidos.com/>

Aparecerá la página web de Talentos Reunidos. Para acceder a la plataforma debes ingresar las claves que previamente habrán hecho llegar a través de un correo electrónico, en el que se te informaba de tu matriculación en el curso y otros detalles acerca de la formación.

**1**

**2**

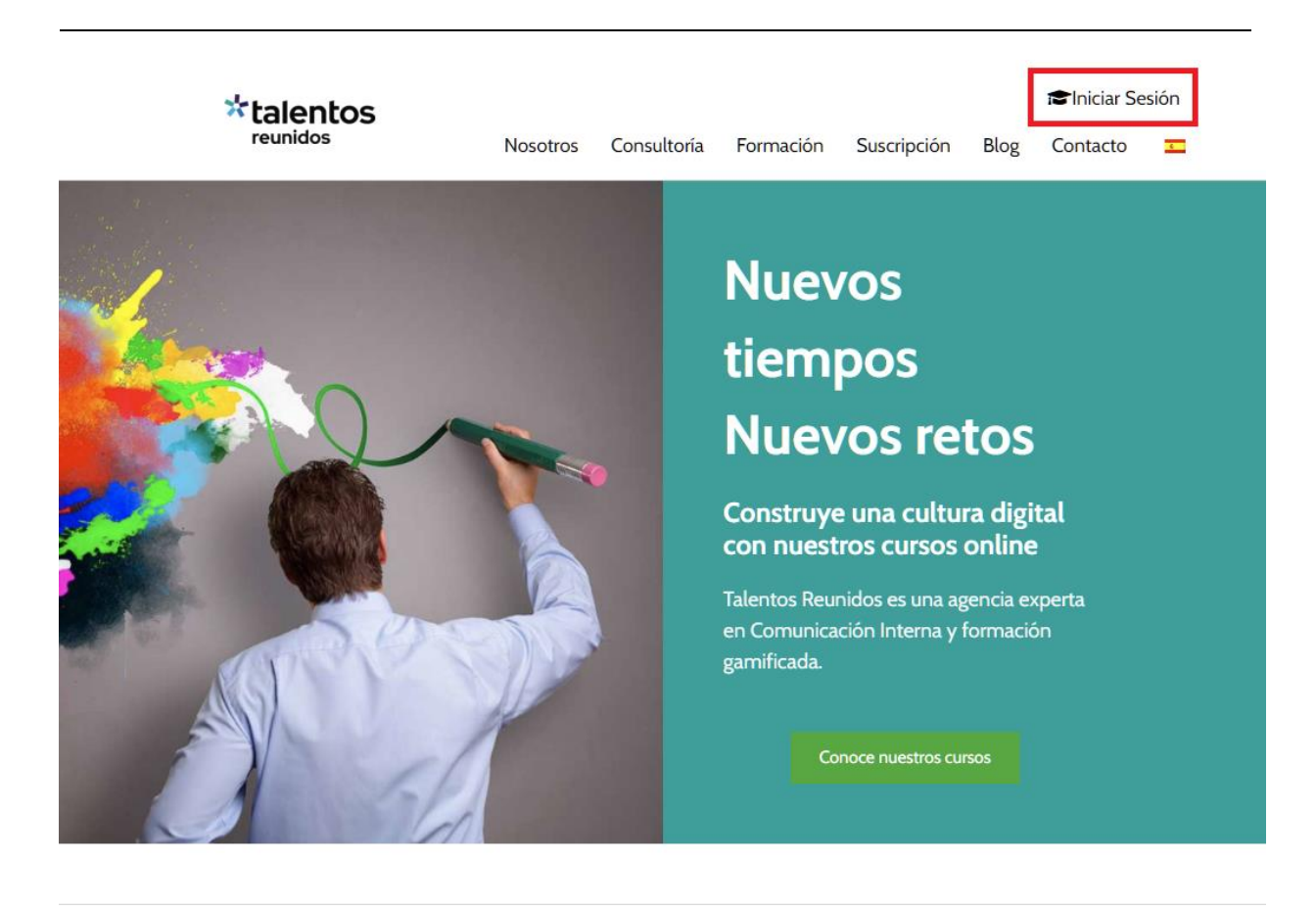

## Mi cuenta

## **Acceder**

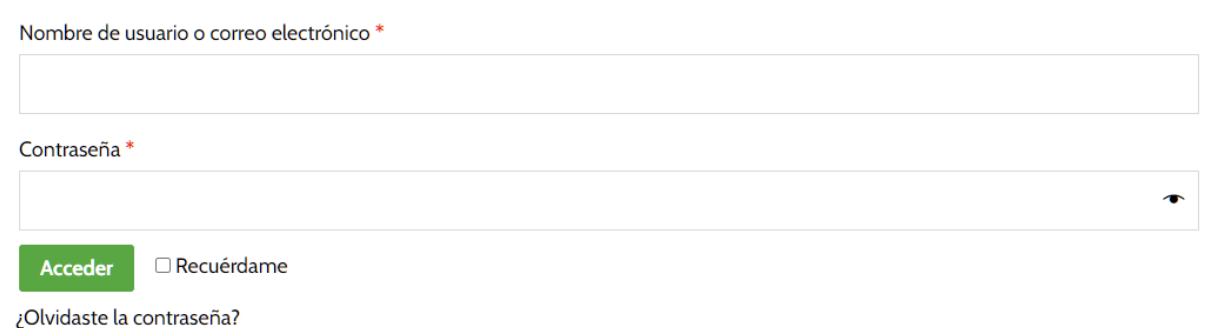

## Navegando por el curso

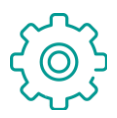

### **3.1 Acceso a cursos**

1. Una vez identificado en el aula, accederás a tu página de alumno y en el desplegable tendrás acceso a tus cursos. Busca el curso que quieras realizar pulsando en las flechas hacia atrás y hacia adelante y haz clic en *VER MÁS* para acceder.

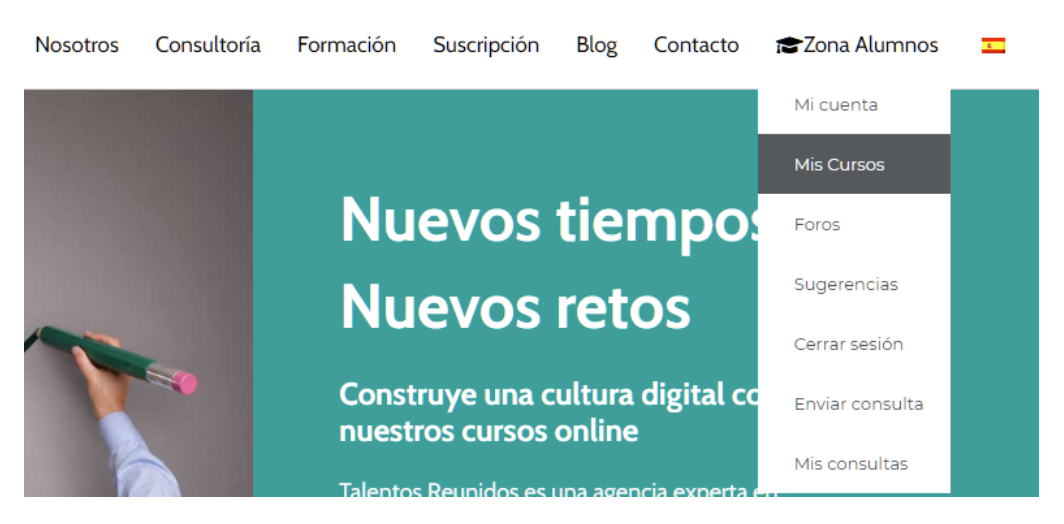

## **Mis Cursos**

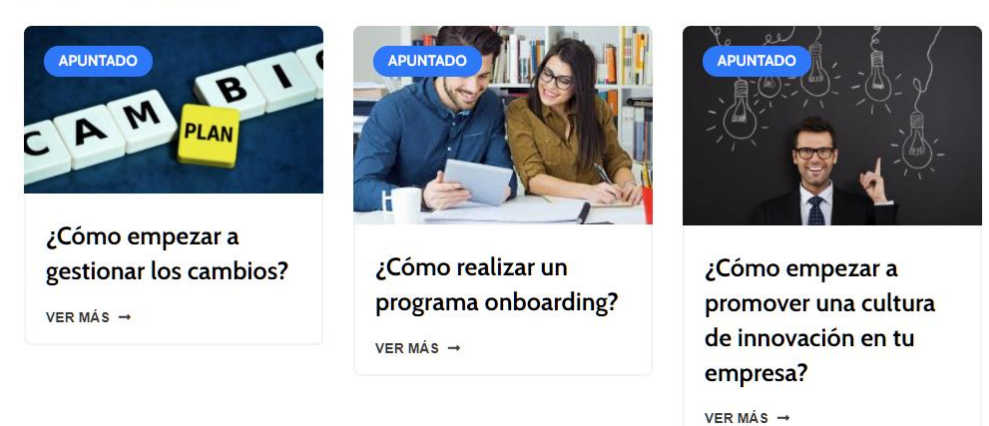

 $2^{\circ}$  Ed.  $4^{\circ}$ 

**3**

2. Cuando hayas entrado en el curso, verás los módulos de que se compone. Puedes completar los módulos en el orden que desees, aunque recomendamos seguir el orden establecido por nosotros.

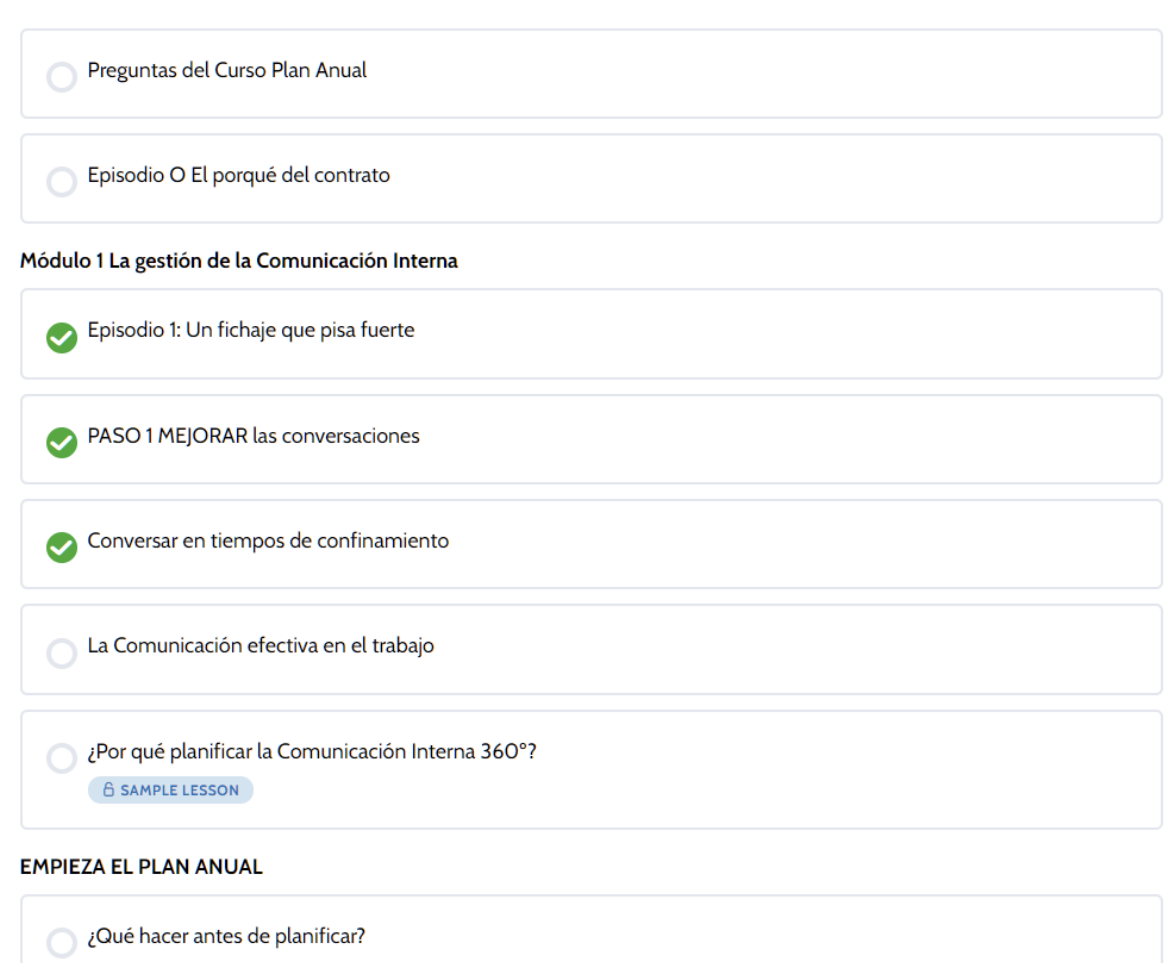

#### Contenido del Curso

3. Al hacer click sobre una lección podrás ver su contenido.

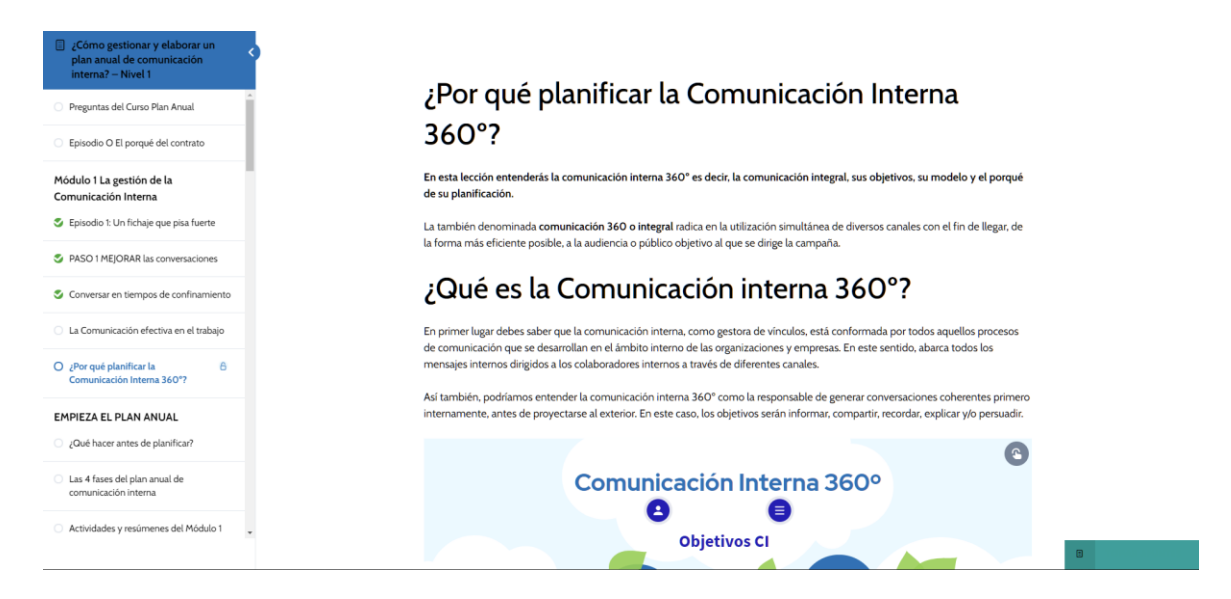

- 4. A lo largo del curso pueden surgirte preguntas sobre el contenido de la materia. En este caso debes contactar con tu tutor, responsable de la formación, aunque él/ella estará pendiente de ti en todo momento y hará un seguimiento de tu evolución desde tu matriculación en el curso o cursos, hasta la finalización de los mismos. No dudes en preguntar cualquier duda que te surja sobre la materia de estudio, tu tutor/a está disponible para responderte de lunes a viernes, de 09:00 a 15:00 horas.
- 5. Una vez hayas estudiado el contenido, has de realizar el test de autoevaluación para comprobar lo aprendido durante el curso. Posteriormente, tú mismo/a podrás obtener el certificado desde la misma plataforma.
- 6. No olvides realizar el cuestionario de calidad. Para nosotros es muy importante tu opinión acerca de tu experiencia durante la realización del curso. Esto nos ayuda a mejorar para que en la próxima ocasión tu aprendizaje pueda ser aún más efectivo.

#### **3.2 Recomendaciones para el estudio**

En este apartado te ofrecemos una serie de recomendaciones de estudio para que puedas optimizar tu tiempo de dedicación y con tu esfuerzo obtengas mejores resultados.

#### **Planificación del tiempo de estudio**

Hazte una planificación realista conforme a tus horarios y crea un hábito de tiempo fijo para el estudio del curso. Dependiendo de la duración de éste, marca los días de la semana que estudiarás. Si el curso tiene muchas horas, es preferible que dediques un poco de tiempo cada día, que no muchas horas un día.

No obstante, esta planificación es muy personal, pues depende de la disponibilidad de cada persona. Pero sí es muy importante no dejar pasar una semana sin haber entrado en el curso al menos tres veces.

#### **Interactividad**

Nuestros cursos son amenos e interactivos, lo que significa que no bastará con su lectura, sino que tendrás que participar activamente.

El menú te permitirá volver a repasar cuantas veces lo necesites, si compruebas que no ha sido así.

#### **Menú**

El curso está preparado para poder ver las lecciones en el orden que necesites. No puedes avanzarsi no has visto todos los elementos al completo (imágenes, vídeos, botones, etc.) y realizado todos los ejercicios de comprobación.

Esperamos que tu experiencia de aprendizaje en nuestra plataforma Talentos Reunidos sea muy gratificante y útil parati y te veamos muy a menudo como alumno/a.

Un cordial saludo,

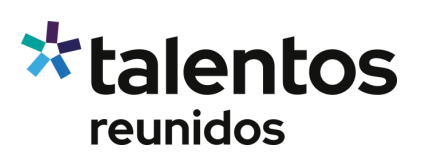

Departamento eLearning **Talentos Reunidos**